Расширение функциональных возможностей клиентской и серверной операционных систем МСВСфера 7.3 АРМ и МСВСфера 7.3 Сервер с помощью сторонних приложений

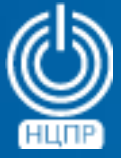

НАЦИОНАЛЬНЫЙ ЦЕНТР ПОДДЕРЖКИ И РАЗРАБОТКИ

125009 г. Москва, ул. Моховая, дом 11, строение 13 , 2-ой этаж.

телефон: +7 (495) 988-27-09 www.ncpr.su

## **Установка в операционной системе МСВСфера 7.3 АРМ программ оптического распознавания символов glmageReader, медиаплера SMPlayer, видеоконвертора VLC, видеоредактора OpenShot**

Для расширения функциональных возможностей клиентской операционной системы МСВСфера 7.3 АРМ сторонними приложениями можно использовать установку необходимых *flatpak*-программ.

Для этого необходимо войти в систему с правами суперпользователя, настроить соединение с интернет, запустить приложение *«Терминал»* и подключиться к *flatpak*-репозиторию с помощью команды:

*flatpak remote-add flathub https://dl.flathub.org/repo/flathub.flatpakrepo*

Затем установить необходимую программу, например *glmageReader*, с помощью команды:

*flatpak install flathub io.github.manisandro.gImageReader*

в процессе выполнения которой дважды подтвердить свое согласие нажатием клавиши *Y.*

После завершения установки запуск *gImageReader* можно будет выполнить с помощью команды: *flatpak run io.github.manisandro.gImageReader*

или с помощью меню пользовательского графического интерфейса *Приложения – Графика – Оптический распознаватель*.

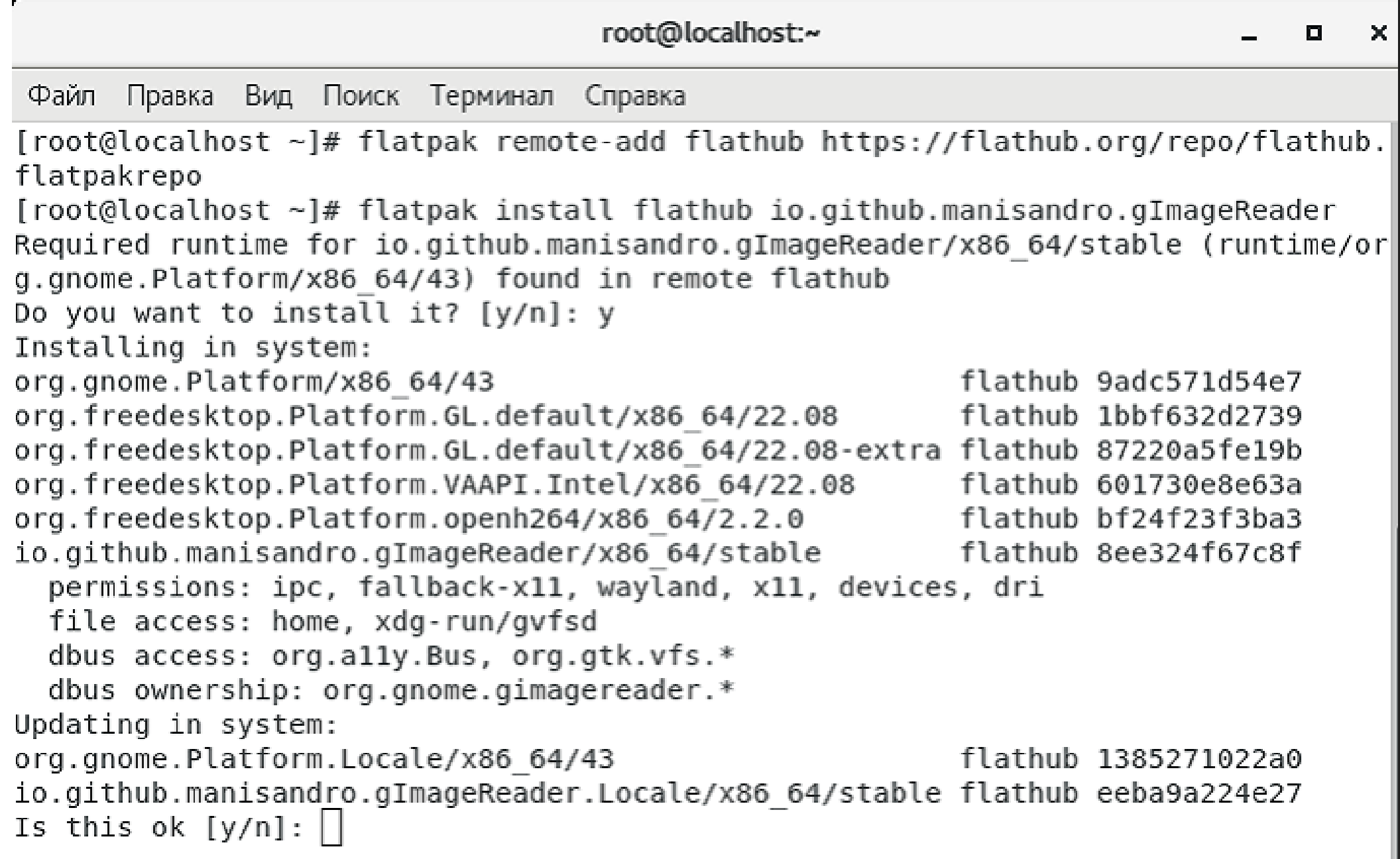

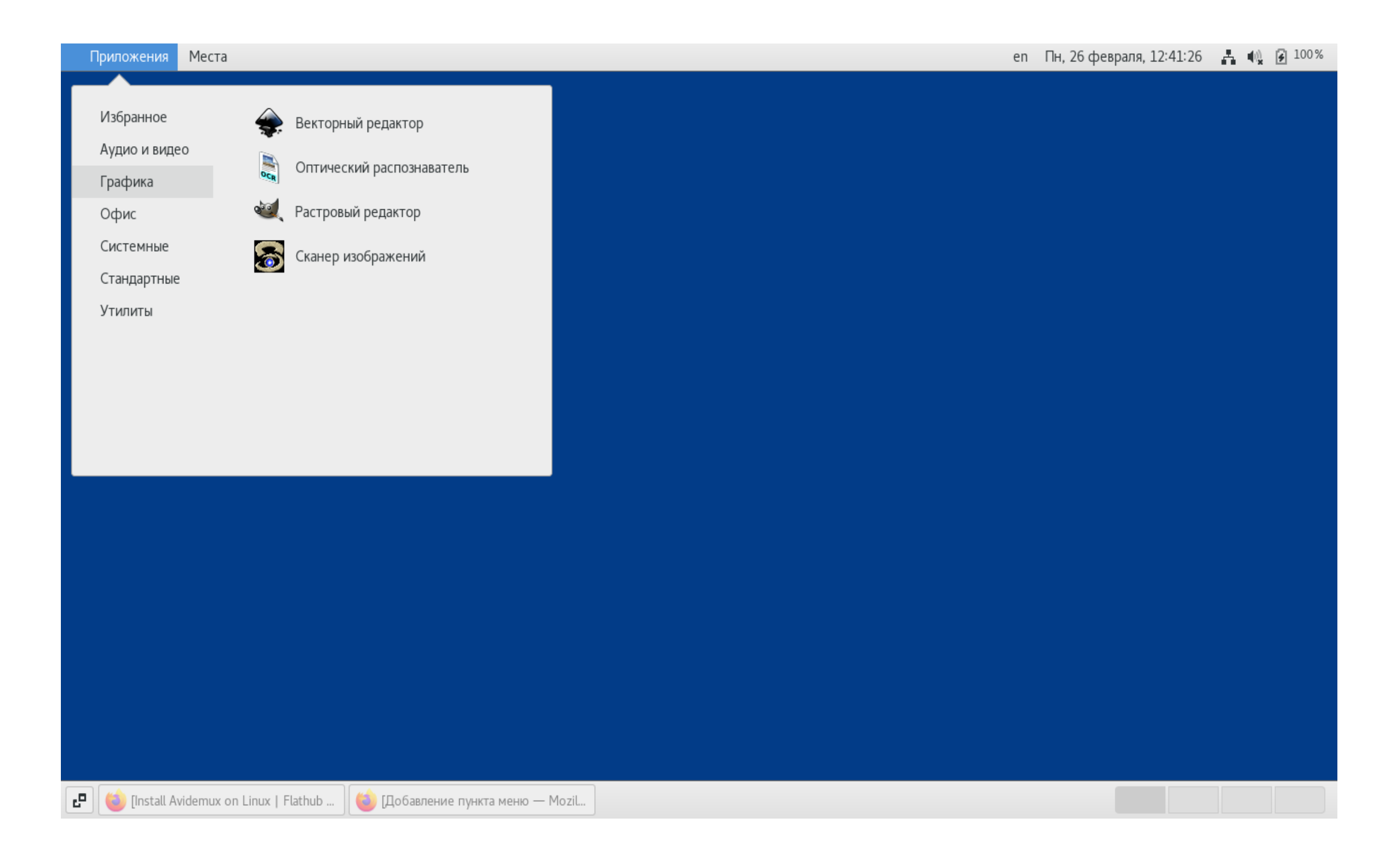

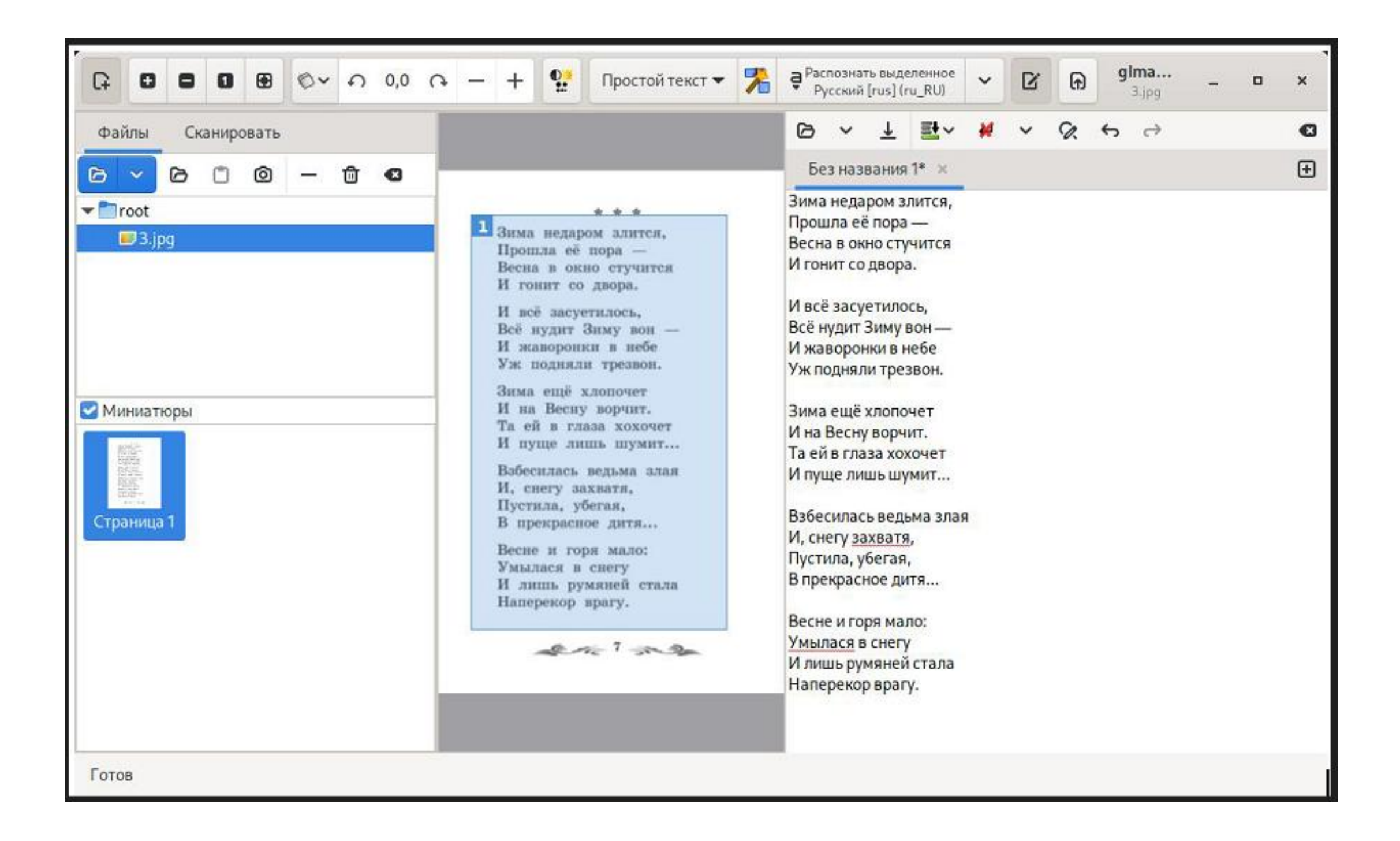

Пункт меню запуска программы можно перенести из меню *Приложения – Графика* в меню *Приложения – Офис.*

Для этого необходимо перейти в директорию с помощью команды:

*cd /var/lib/flatpak/app/io.github.manisandro.gImageReader/x86\_64/stable/active/export/share/applications* открыть файл настройки меню с помощью команды:

*nano io.github.manisandro.gImageReader.desktop*

и задать в строке *Categories* вкладку меню *Office.*

Аналогичным образом можно установить, настроить меню и запускать другие приложения, например:

*wget https://github.com/smplayer-dev/smplayer/releases/donload/v22.7.0/smplayer-22.7.0-sdk5.12.flatpak flatpak install smplayer-22.7.0-sdk5.12.flatpak*

или

*flatpak remote-add flathub https://dl.flathub.org/repo/flathub.flatpakrepo*

*flatpak install flathub org.videolan.VLC*

или

*flatpak remote-add flathub https://dl.flathub.org/repo/flathub.flatpakrepo*

*flatpak install flathub org.openshot.OpenShot*

Иллюстрации настройки меню и запуска вышеперечисленных приложений представлены ниже.

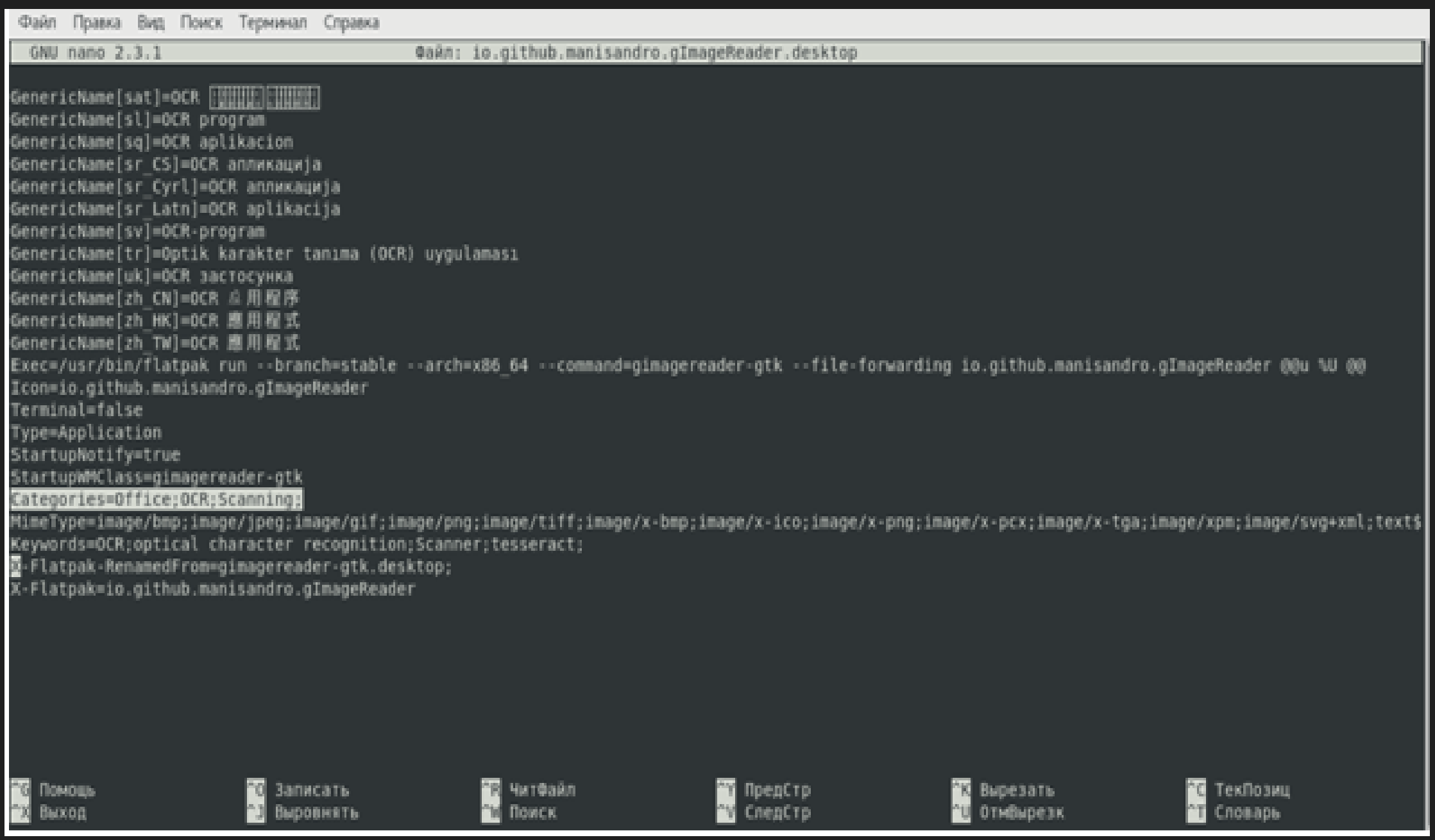

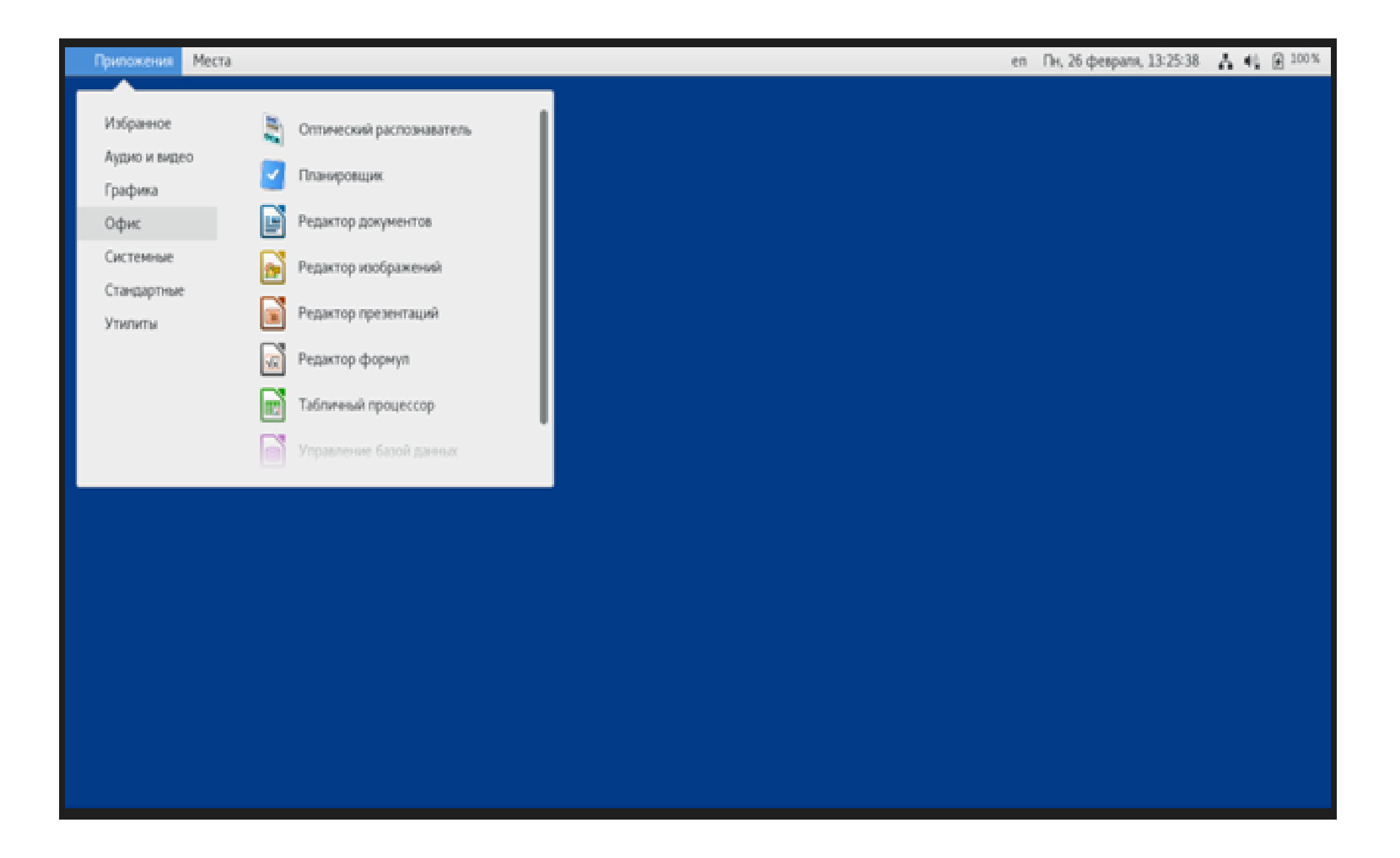

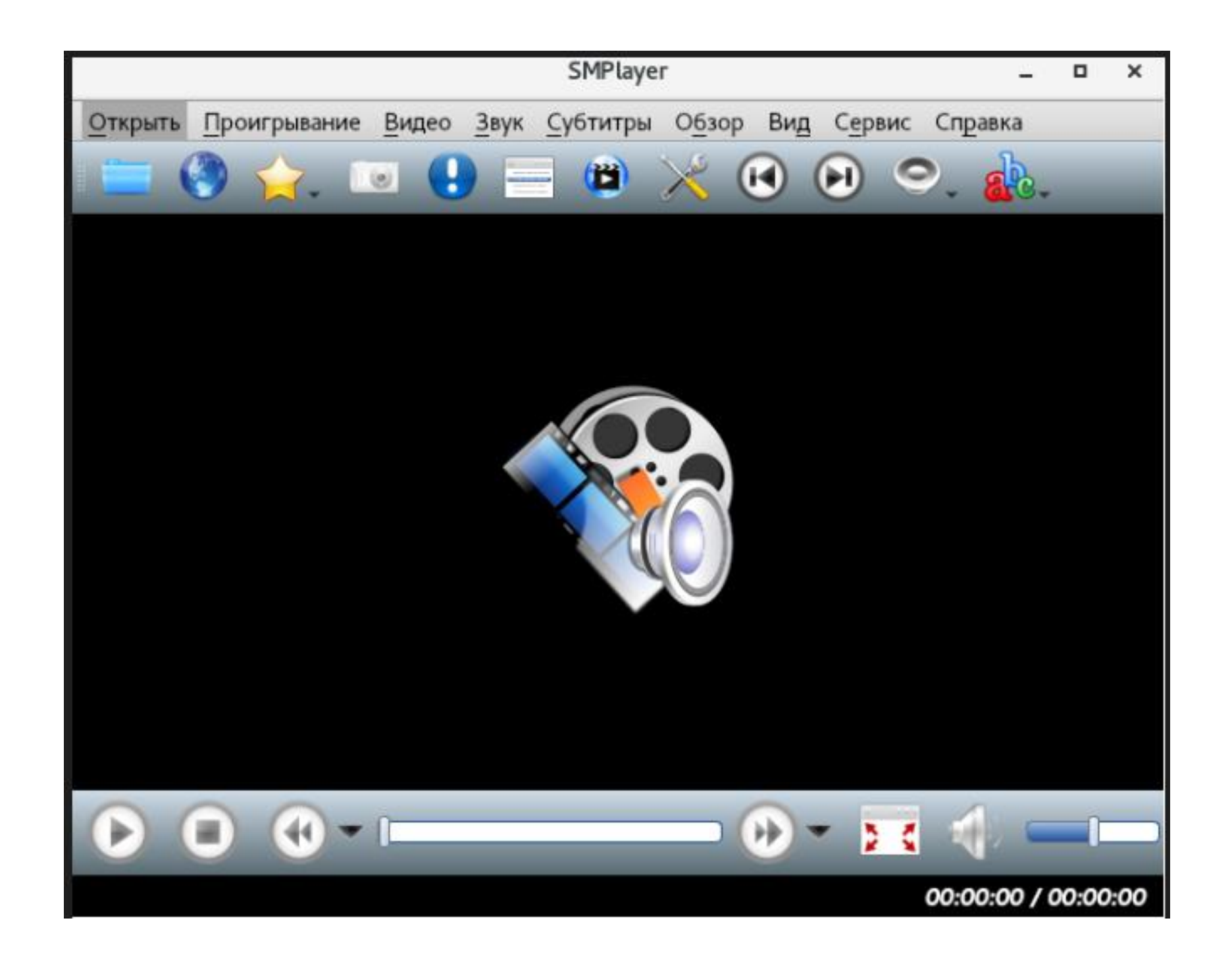

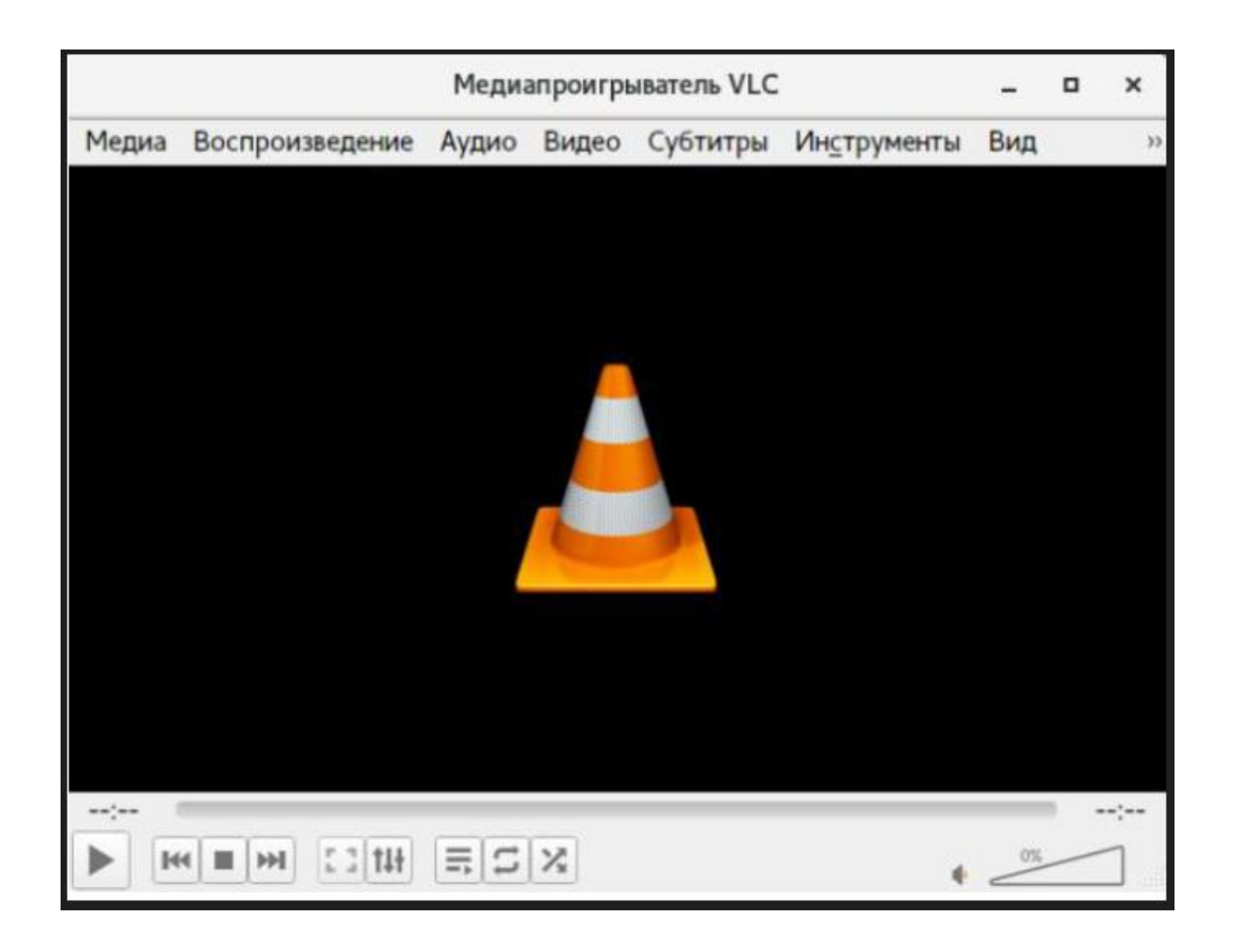

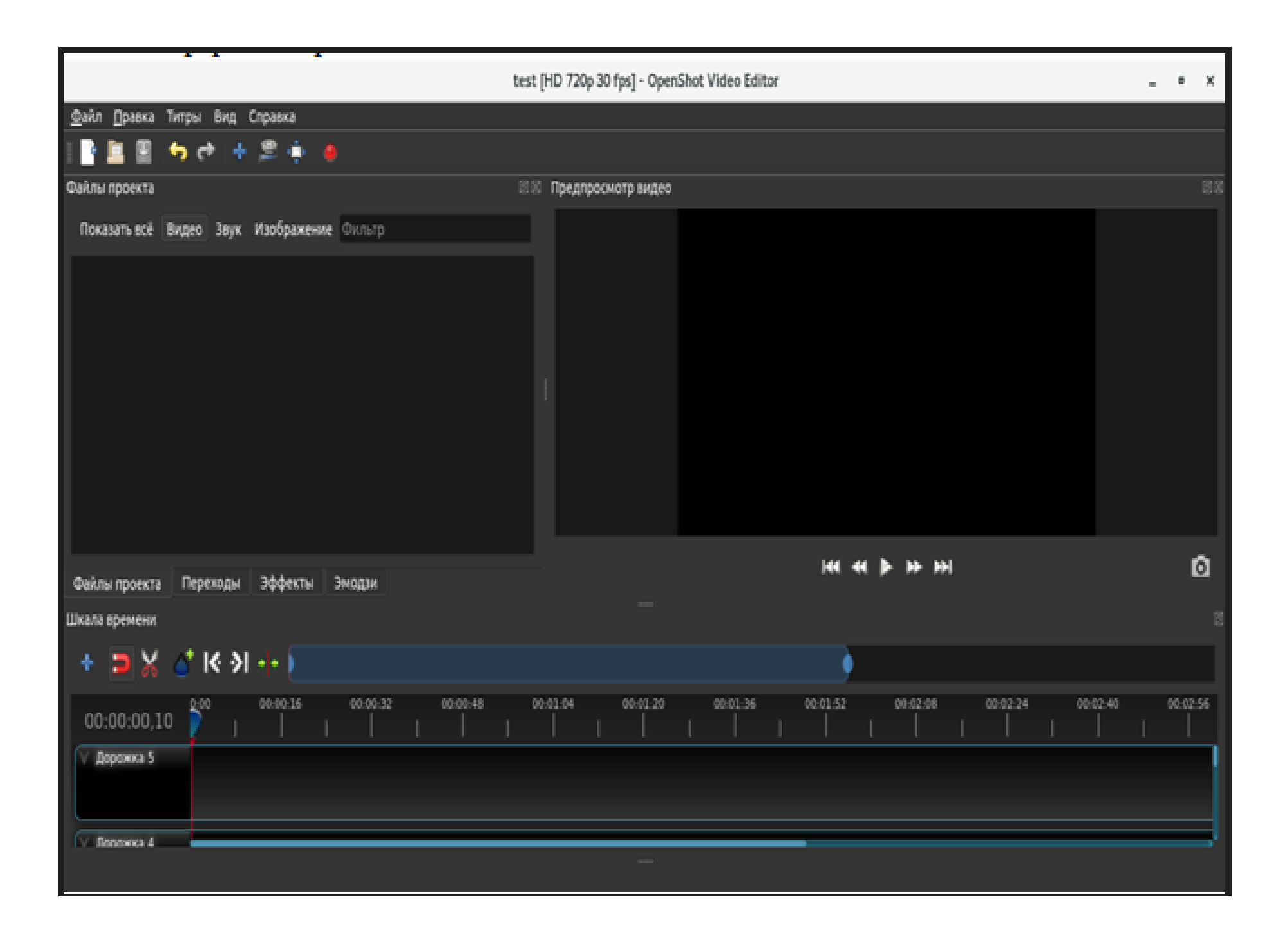

## **Установка в операционной системе МСВСфера 7.3 Сервер программы системного администрирования Webmin**

Для установки программы *Webmin* в операционной системе МСВСфера 7.3 Сервер необходимо от имени суперпользователя *root* выполнить следующую последовательность действий:

1. Скачать пакет программы в корневой каталог с помощью команды:

*wget https://download.webmin.com/devel/rpm/webmin-2.105-1.noarch.rpm*

- 2. Создать директорию с помощью команды: *mkdir Name-Dir*
- 3. Перенести пакет программы в созданную директорию и распаковать его, нажав по нему правой кнопкой мыши и выбрав всплывающий пункт меню *«Распаковать здесь»*.
- 4. Выполнить команду: *cd Name-Dir/usr/libexec/webmin/*
- 5. Начать установку программы с помощью команды:

*./setup.sh*

В процессе установки программой будет предложено: выбрать директории для размещения конфигурационных файлов, журнала логирования и интерпретатора *perl*, указать порт для работы *Webmin*, задать имя и пароль аккаунта администратора, подтвердить *(Y)* или отказаться *(N)* от доступа по протоколу SSL, подтвердить *(Y)* или отказаться *(N)* от автоматического запуска *Webmin* при включении компьютера (соответствующие иллюстрации представлены ниже).

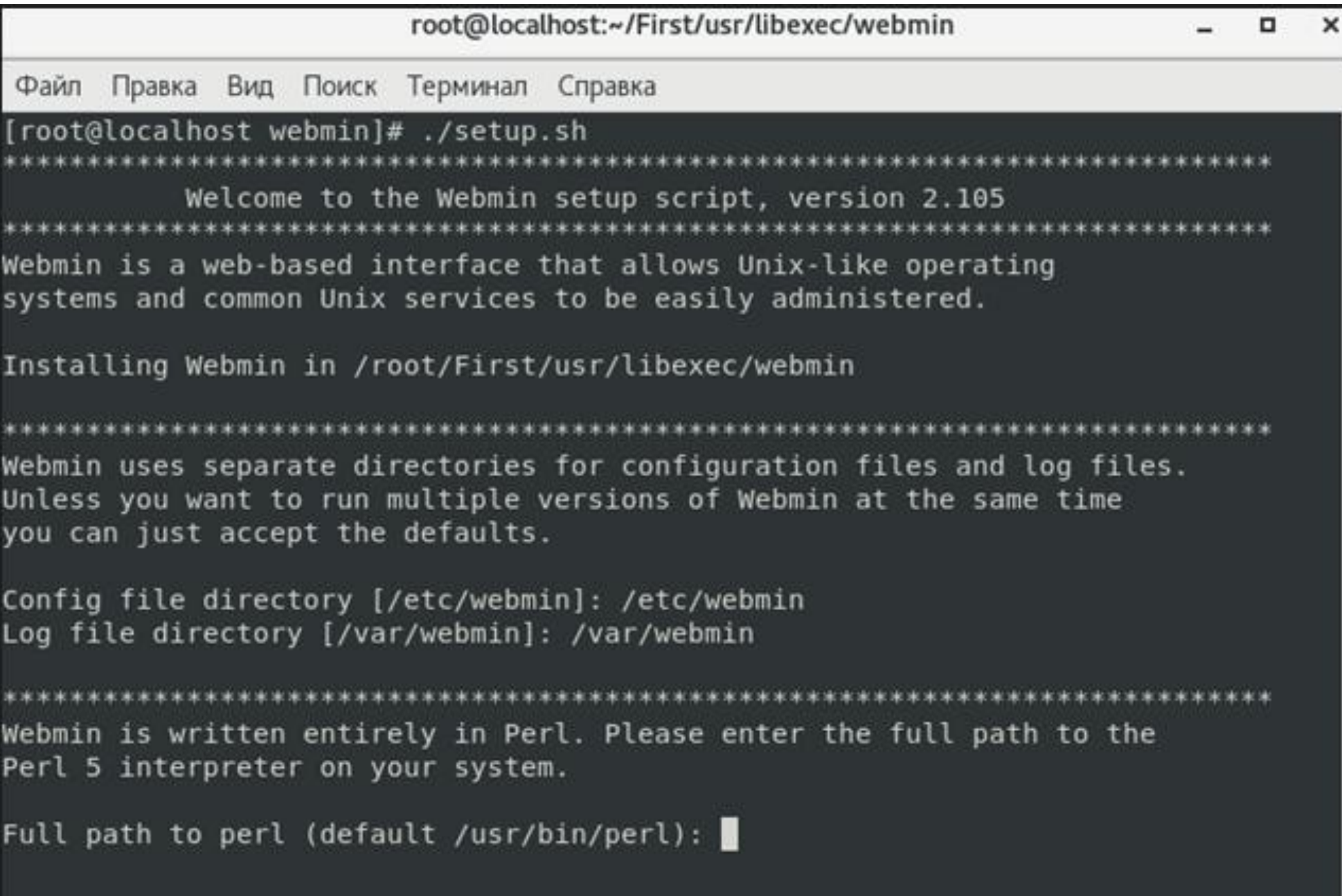

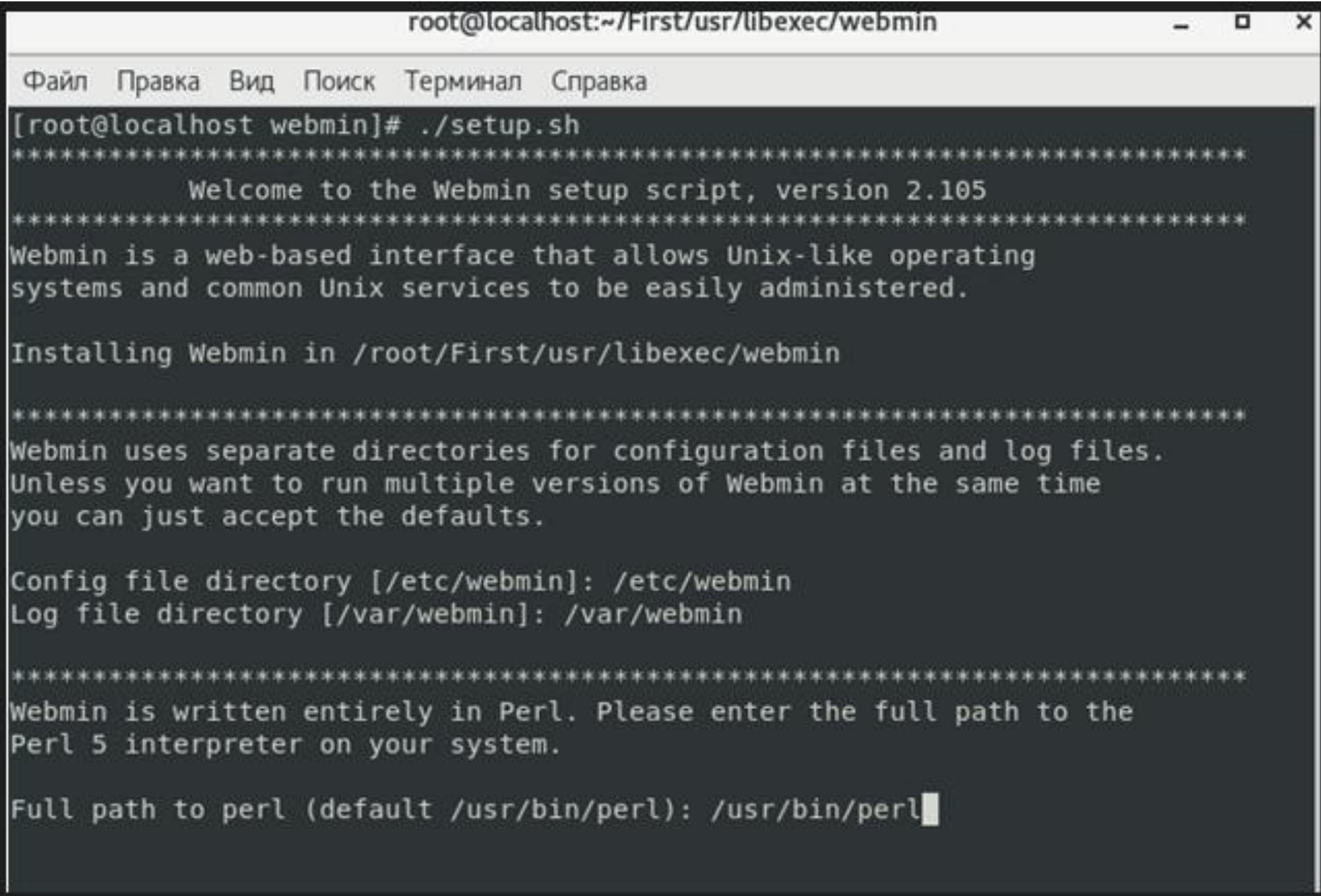

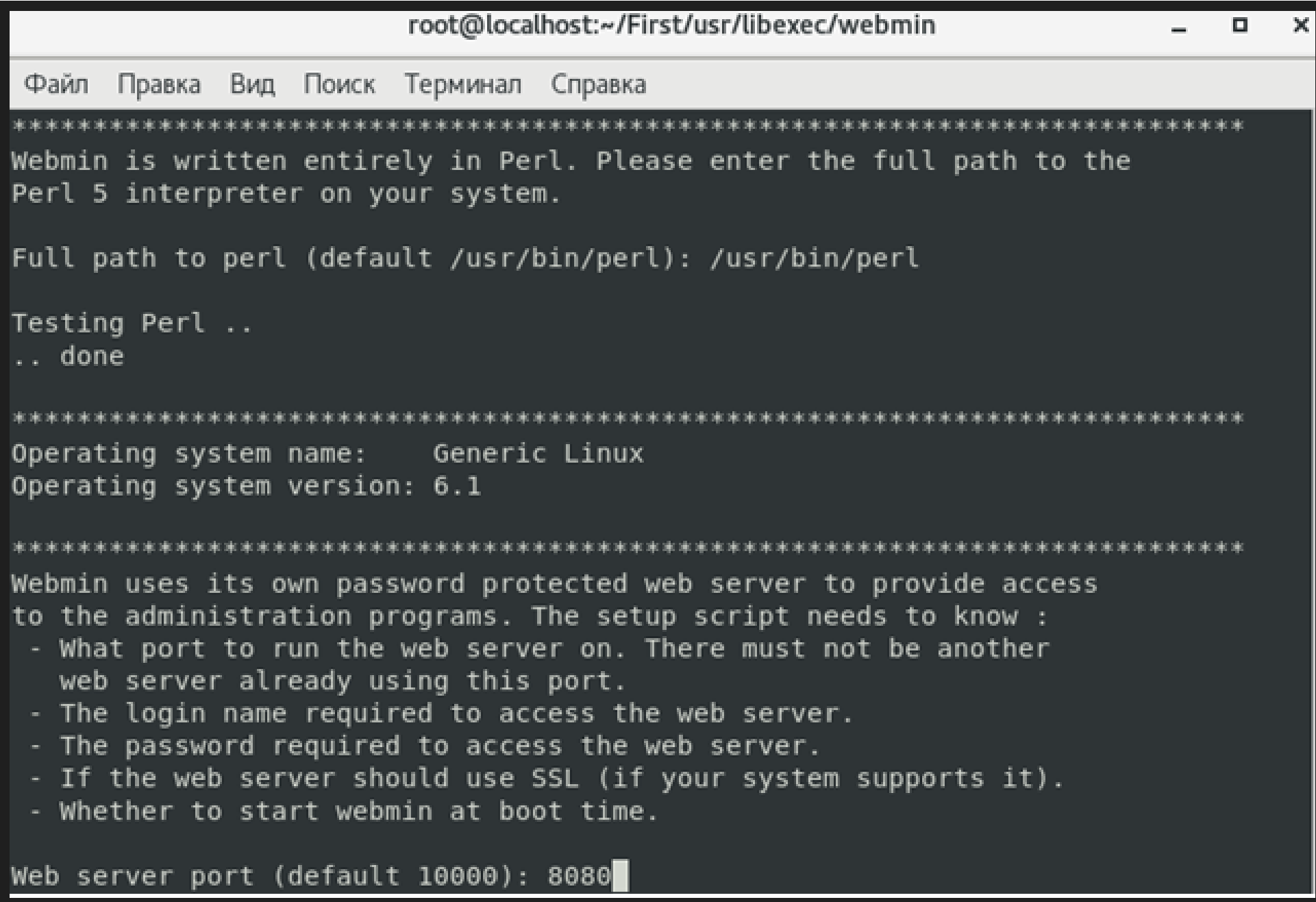

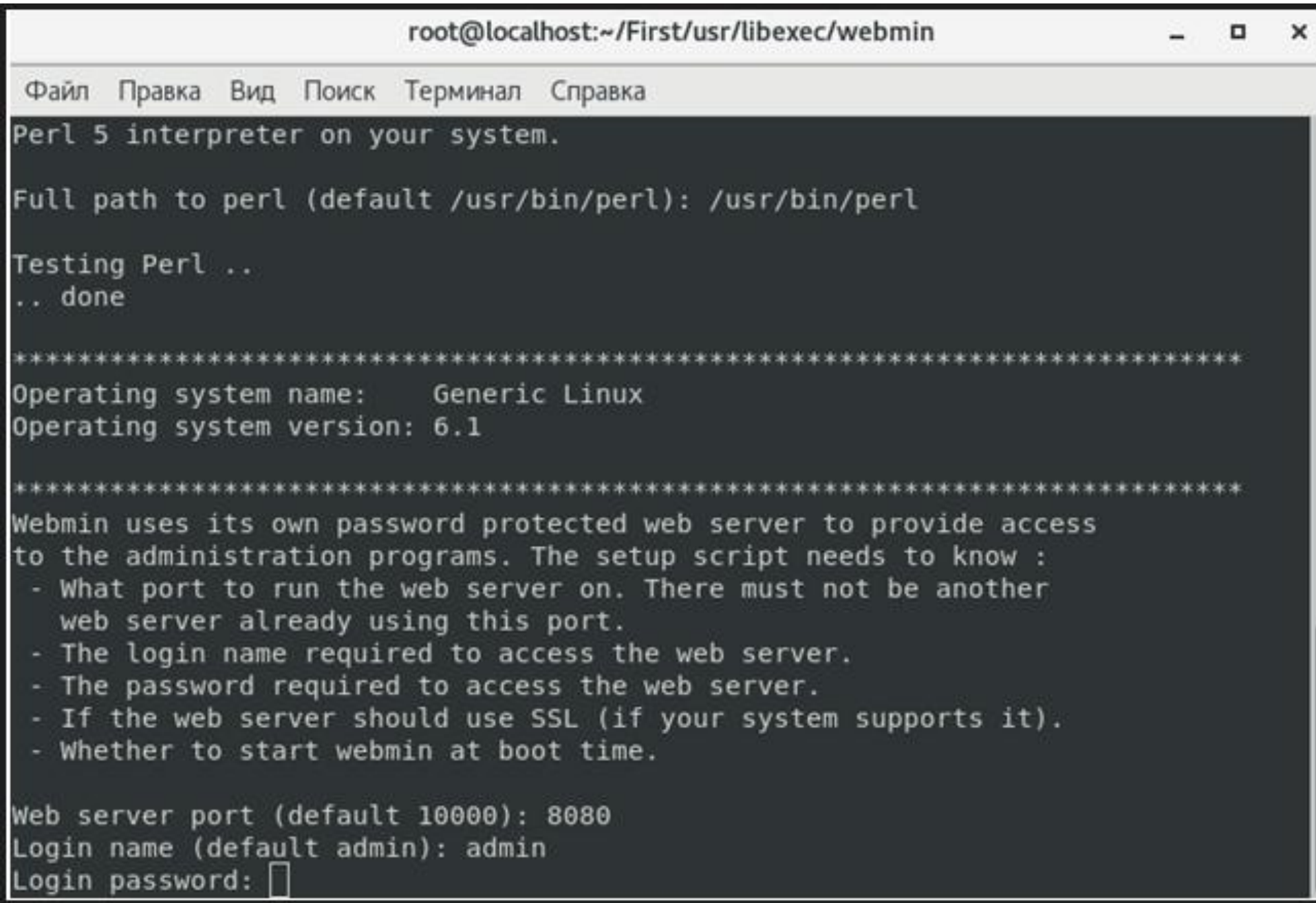

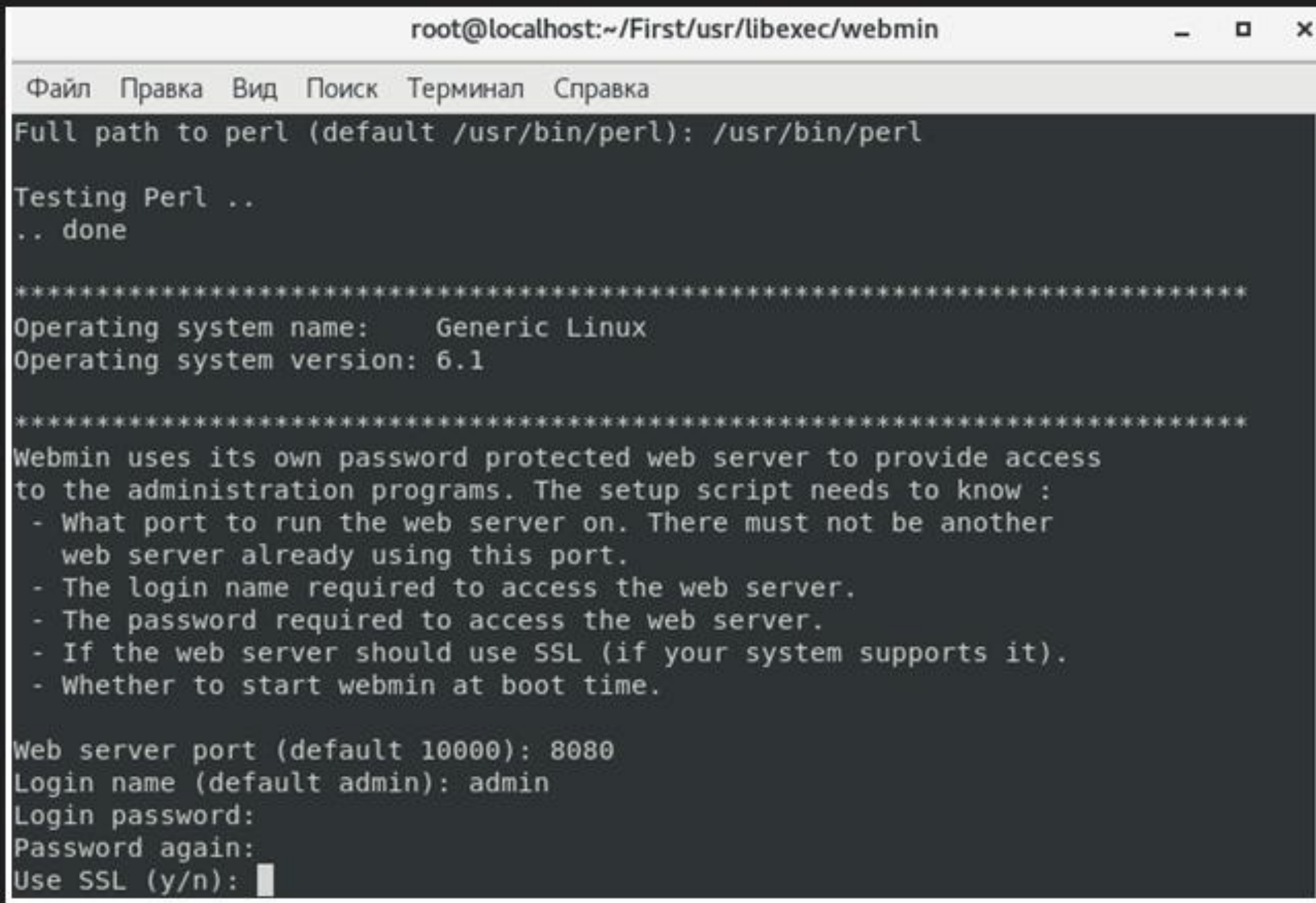

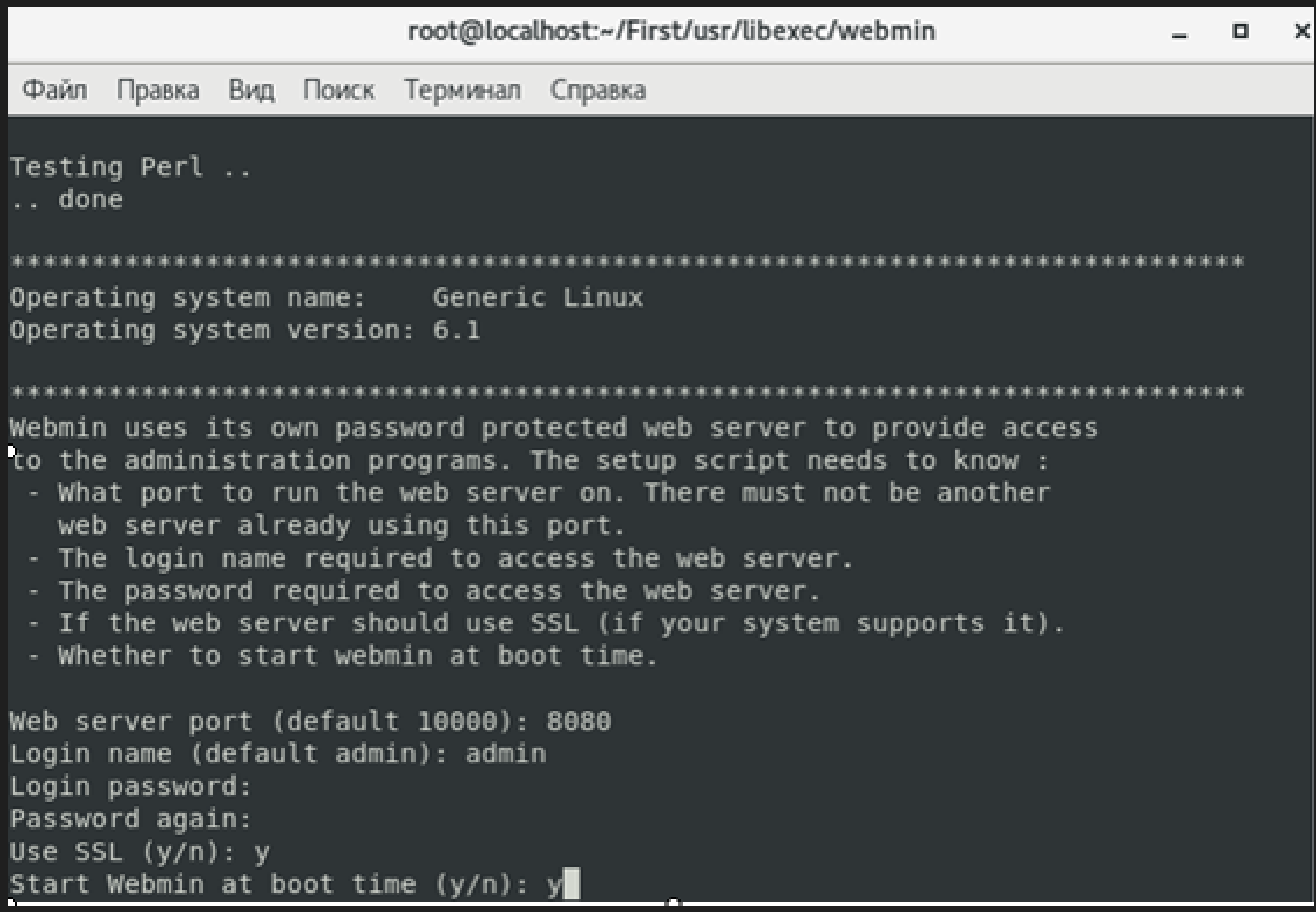

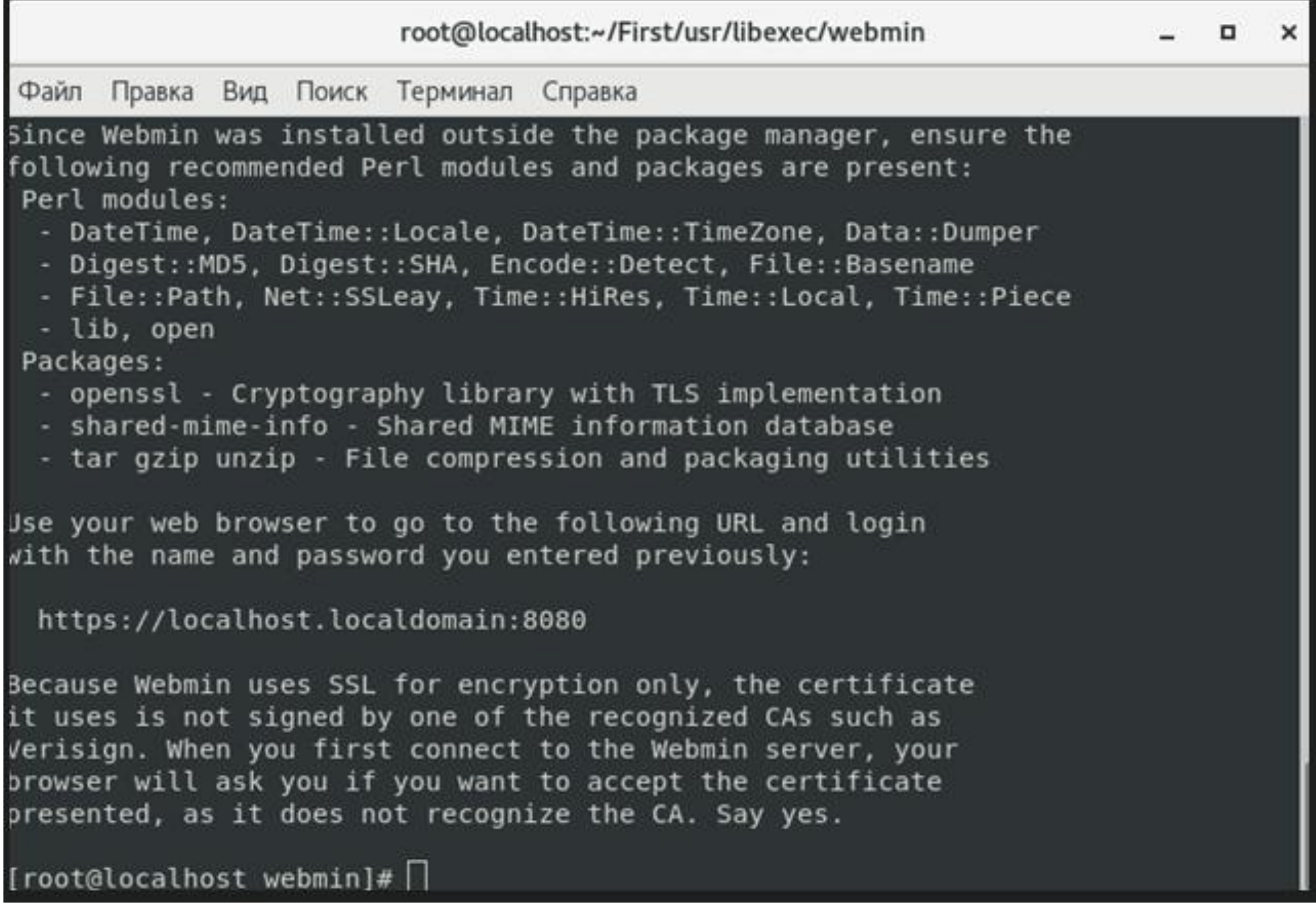

После завершения установки для доступа к функциональным возможностям программы *Webmin* необходимо перейти в браузере по адресу: *https://localhost.localdomain:8080*.

Первый вход в *Webmin* может быть осуществлен с полномочиями администратора с использованием заданных при установке значений имени и пароля.

С помощью меню в левой части основного экрана, появившегося после успешной идентификации и аутентификации, можно будет произвести настройки, касающиеся:

- выбора языка и тем оформления пользовательского интерфейса;
- управления учетными записями пользователей и групп;
- управления разрешениями и привилегиями доступа;
- управления папками, файлами и их резервным копированием;
- настройки конфигурационных параметров, сети, сервера, системных даты и времени;
- настройки и управления сервисами и системными службами,
- настройки и управления средствами межсетевого экранирования;
- настройки и управления средствами мониторинга и журналами регистрации событий;
- других инструментов для администрирования, а также средств собственного обновления.

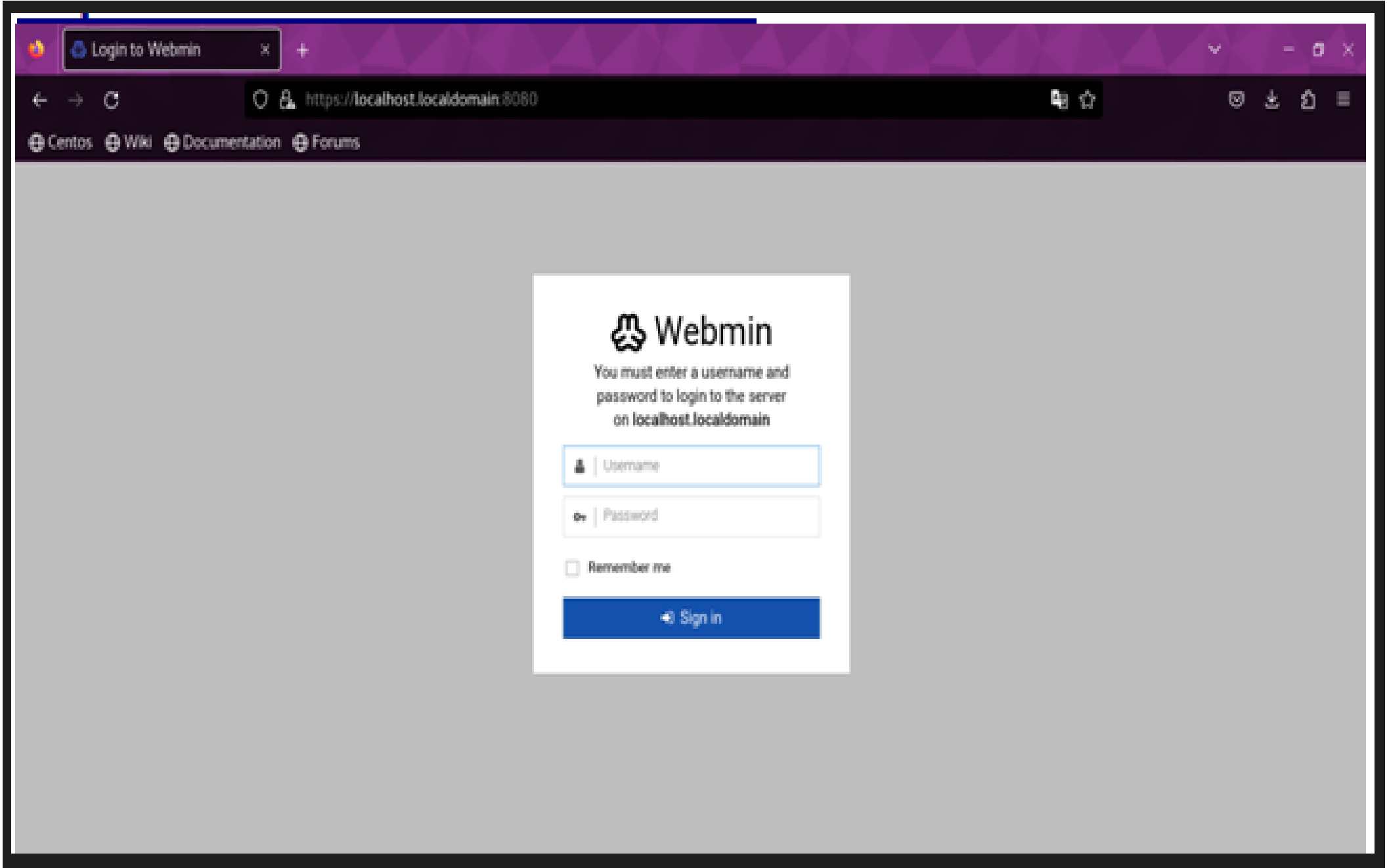

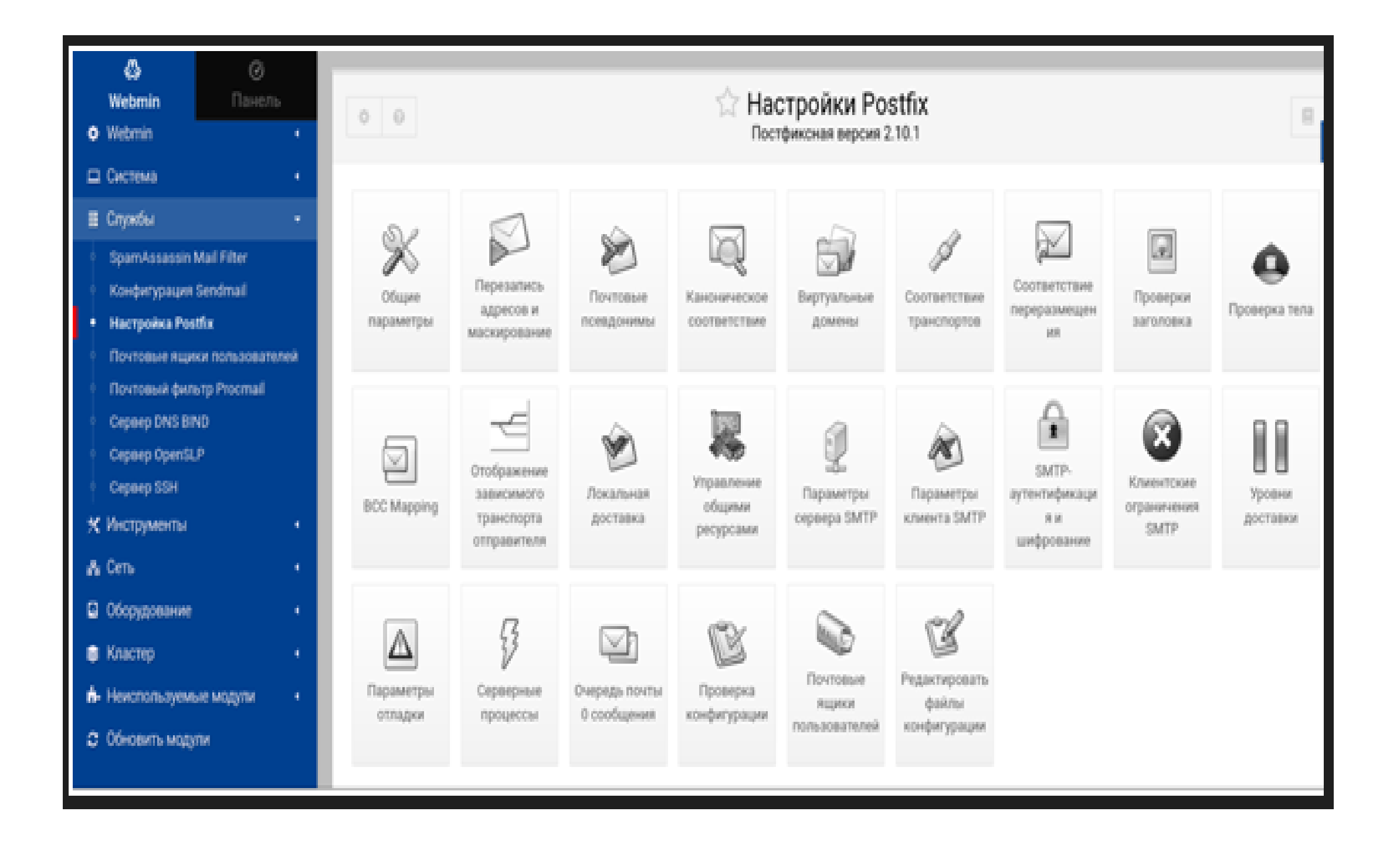

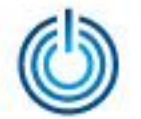

Расширение функциональных возможностей клиентской и серверной операционных систем МСВСфера 7.3 АРМ и МСВСфера 7.3 Сервер с помощью сторонних приложений

## **Спасибо за внимание**

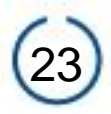